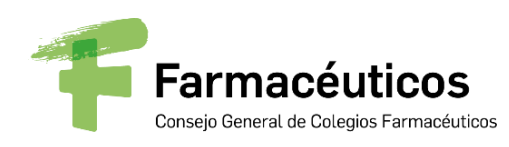

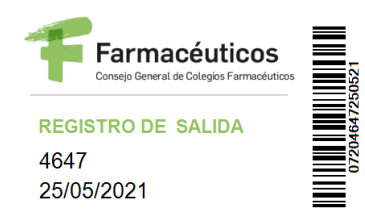

**CONTRACTOR** 

Adjuntamos de nuevo información relativa al webinar sobre "La alimentación del siglo XXI", por haberse detectado una errata en el escrito enviado en el día de ayer.

Madrid, 25 de mayo de 2021

LA SECRETARIA GENERAL (en funciones)

Sr/a. Presidente/a del Colegio Oficial de Farmacéuticos C/C: Sr/a. Presidente/a del Consejo Autonómico de Farmacéuticos Sr/a. Consejero/a del Pleno

C/ Villanueva, 11, 7ª planta - 28001 Madrid | T. (+34) 91 431 25 60 | [congral@redfarma.org](mailto:congral@redfarma.org)

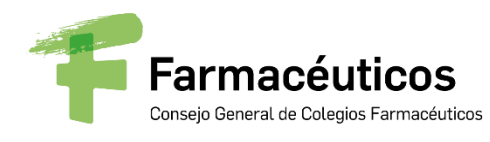

Secretaría General

Madrid, 25 de mayo de 2021

**REAL PROPERTY** 

Ilmo/a. Sr/a. Presidente/a del Colegio Oficial de Farmacéuticos

C/C: Ilmo/a. Sr/a. Presidente/a del Consejo Autonómico de Farmacéuticos Ilmo/a. Sr/a. Consejero/a del Pleno

Estimado/a Presidente/a:

El próximo día **7 de junio, de 16:00 a 18:00 horas**, el Consejo General, a iniciativa de la Vocalía Nacional de Alimentación y en colaboración con la Sociedad Española de Nutrición (SEÑ), va a celebrar una nueva **Sesión Informativa** que llevará por título **"La alimentación del siglo XXI"**, dirigida a farmacéuticos colegiados y profesionales de la salud a los que les pueda resultar de interés.

La sesión se realizará a través de la herramienta *online* "GoToWebinar", y los Colegios y farmacéuticos interesados podrán conectarse (así como todos aquellos destinatarios con los que decidas compartir el enlace), siguiendo las instrucciones que se adjuntan, previo registro en la URL:

<https://attendee.gotowebinar.com/register/7005086852201139979>

Se adjunta a este escrito el programa de la Sesión Informativa.

Te recuerdo igualmente que la sesión también estará disponible en Portalfarma y en el canal de YouTube del Consejo General, una semana después de su celebración.

Un cordial saludo,

tínez García

(Secretaria General en funciones)

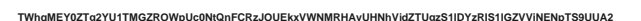

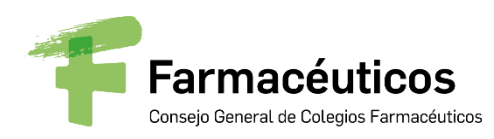

# **PROGRAMA**

## **SESIÓN FORMATIVA**

# **"LA ALIMENTACIÓN DEL SIGLO XXI"**

**Fecha:** 07/06/2021

**Hora:** 16:00 – 18:00 H.

**Conexión en línea:** GoToWebinar

**Conexión Central**: Consejo General de Farmacéuticos

**Invitados:** COF, farmacéuticos colegiados y profesionales sanitarios interesados

## **Objetivo:**

Esta sesión formativa tiene por objetivo mantener formado al farmacéutico comunitario en lo relativo a algunos de los conceptos de mayor relevancia, en el ámbito de la alimentación, en lo que llevamos de siglo XXI.

El vegetarianismo y el veganismo, el papel de los ácidos grasos omega-3 sobre nuestra salud o las fortalezas y debilidades de la actual dieta española, serán los temas que se abordarán durante la sesión.

## **Participantes:**

Moderación:

**María Puy Portillo Baquedano**, Presidenta de la Sociedad Española de Nutrición

**Aquilino García Perea**, Vocal Nacional de Alimentación

### Ponentes:

*"Vegetarianismo y veganismo: luces y sombras"*

**Carmen Vidal Carou**, Catedrática de Nutrición y Bromatología de la Universidad de Barcelona. Vicedecana Académica del ámbito de la alimentación de la Facultad de Farmacia y Ciencias de la Alimentación de la Universidad de Barcelona

*"Fortalezas y debilidades de la alimentación española actual"*

**Gregorio Varela Moreiras**, Presidente de la Federación de Sociedades Españolas de Nutrición, Alimentación y Dietética (FESNAD). Catedrático de Nutrición y Bromatología de la Facultad de Farmacia de la Universidad San Pablo-CEU en Madrid

*"Ácidos grasos omega-3 y salud"*

**Angel Gil Hernández**, Presidente de la Fundación Iberoamericana de Nutrición (FINUT). Catedrático del Departamento de Bioquímica Biología Molecular II de la UGR

**The Communication** 

Durante la sesión se podrán formular preguntas a través de la herramienta de chat habilitada en el sistema GoToWebinar. Las preguntas que no se puedan contestar durante dicha sesión se recopilarán y publicarán posteriormente en un documento de preguntas y respuestas.

Posteriormente a la celebración de la sesión, se facilitará acceso a la grabación, a través de [www.portalfarma.com](http://www.portalfarma.com/) en la sección Vocalía Nacional de Alimentación (profesionales/vocalías/alimentación) así como en el Canal de YouTube del Consejo General

C/ Villanueva, 11, 7ª planta - 28001 Madrid | T. (+34) 91 431 25 60 | [congral@redfarma.org](mailto:congral@redfarma.org)

# **INSTRUCCIONES CONEXIÓN GoToWebinar**

A continuación os detallamos las instrucciones para acceder y seguir la sesión informativa a través de GoToWebinar.

### **Registrarse en la sesión**:

Para asistir a la sesión, primero necesitas registrarte a través de la URL que figura en el escrito adjunto. Cuando te hayas registrado, recibirás un correo de confirmación con información sobre cómo unirse a la sesión cuando haya llegado la hora.

- 1. Haz clic en la URL de registro del correo de invitación.
- 2. Rellena los campos necesarios del formulario de registro (\*) y haz clic en **Registrarse**.
	- **-** En el campo Nombre: Poner el Nombre del Colegio de Farmacéuticos
		- **-** En el campo Apellidos: Poner la Provincia del Colegio
- 3. Una vez que te hayas registrado correctamente, verás la página Confirmación de registro.

Recibirás inmediatamente un correo de confirmación con información sobre cómo unirte a la sesión.

Cuando sea la hora de la sesión, haz clic en la URL de acceso que aparece en el correo de confirmación.

Nos conectaremos en pruebas una hora antes, para la resolución de posibles incidencias.

Cuando vayas a realizar la conexión, te pedirá que el equipo instale el archivo **Citrix Online Launcher**. Para instalarlo bastará con pulsar **Instalar/Ejecutar** en la ventana que aparecerá en pantalla.

### **Cancelar tu registro**

Puedes cancelar tu registro para que no recibas más correos acerca de la sesión, desde la página de registro o desde el correo de registro.

### **Panel de control**

El Panel de control aparece en la parte derecha de tu pantalla. Utilízalo para administrar tu sesión. Para tener más espacio en tu escritorio, puedes contraer el Panel de control y utilizar la pestaña del panel para administrar tu sesión.

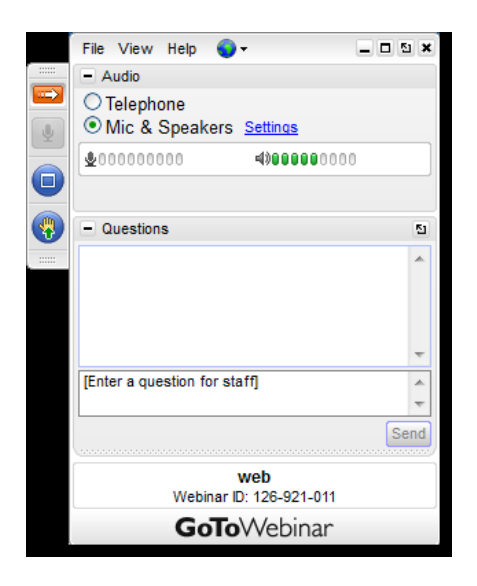

• **Pestaña del panel**: En la pestaña del panel, puedes ocultar el Panel de control, silenciarte, ver el seminario web a pantalla completa y levantar la mano.

- **Audio**: Todos los invitados entrarán en modo silencio.
- **Video**: Solo están activadas la cámara del presentador y el ponente.

• **Panel Preguntas**: Podrás realizar una pregunta durante la sesión a través de panel de preguntas o pulsar sobre la mano para esperar el turno de preguntas.

### **Abandonar la sesión**

Puedes abandonar la sesión en cualquier momento.

- 1. Haz clic en **Archivo**, en el Panel de control, y selecciona **Salir – Abandonar seminario**.
- o bien -
- 1. Haz clic en el icono de cierre del Panel de control, del Visor o de la cámara web.
- 2. Selecciona **Sí** en el cuadro de diálogo.